# DESERI-DEDER

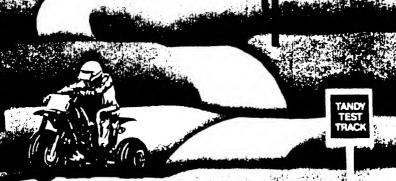

Cat No. 26-3292

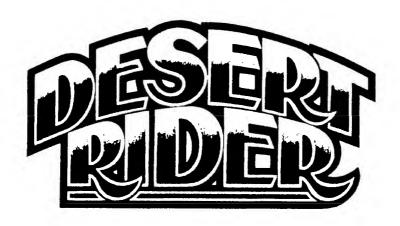

# Radio Stack A DIVISION OF TANDY CORPORATION FORT WORTH, TEXAS 76102

## INTRODUCTION

Test Tandy's all-terrain XR-2200 racer by taking it to its limit on a treacherous cross-desert race track. The object is to complete each course as fast as you can, and avoid crashing into the other riders and obstacles that you encounter along the way. After you complete the fourth race, the three race tracks become more difficult and are selected by random.

The race continues until you run out of "crash allowances." For example, you are allowed three crashes at the start of the race and receive additional crashes upon completing each course (a maximum of 5 crashes). The game ends when you run out of crashes.

Scores falling within range of the top ten scores are entered in the DESERT RIDERS HALL OF FAME.

# **Required Equipment**

- A Tandy Color Computer with 32K Extended
- Tandy Color Computer Disk Drive
- A standard television (color recommended)

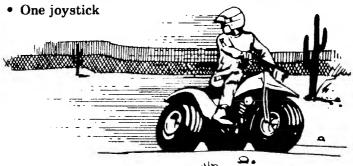

Desert Rider Program:
© 1984 SRB Software
Licensed to Tandy Corporation
All Rights Reserved.

All portions of this software are copyrighted and are the proprietary and trade secret information of Tandy Corporation and/or its licensor. Use, reproduction or publication of any portion of this material without the prior written authorization by Tandy Corporation is strictly prohibited.

Desert Rider Manual:
© 1984 Tandy Corporation
All Rights Reserved.

Reproduction or use, without express written permission from Tandy Corporation, of any portion of this manual is prohibited. While reasonable efforts have been taken in the preparation of this manual to assure its accuracy, Tandy Corporation assumes no liability resulting from any errors or omissions in this manual, or from the use of the information contained herein.

Remove the diskette from the drive before turning the computer off. Failure to do so may result in damage to the program.

# Starting Play and Skill Options

The roadway appears after the title screen. The top of the screen is blue to depict the sky, and the roadway underneath is red. Press the reset button if the colors are reversed. There are three levels of play:

- 1 Easy
- 2 Medium
- 3 Hard

If you wish to play at level 1, press the fire button on the joystick to start the game. To select levels 2 or 3, press (ENTER) and the Levels of Difficulty screen appears.

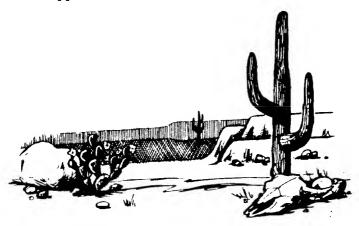

# **Loading Instructions**

To load Desert Rider, follow these instructions exactly:

- Connect the Color Computer to the television set and move the antenna switchbox control to Computer (or Game). See your Color Computer Operation Manual for further details regarding connections.
- 2. Connect the computer to the disk drive as instructed in your Color Computer Disk System Manual, and then turn on the disk drive.
- 3. Plug the joystick into the right joystick port on the back of the computer.
- Turn on the television and tune it to channel 3 or
   (whichever is least active in your area).
- 5. Turn on the Color Computer. The screen shows: OK.
- 6. Insert the Desert Rider diskette (label facing right) into the disk drive, and close the drive door.
- 7. Type RUN "RIDER" ENTER. The title screen appears.

Warning: Always turn on the computer before you insert the Program diskette into the drive.

rider who has already crashed. It is extremely hard to jump another rider; however, it can be done.

#### **Drive Controls**

The joystick operates the racer.

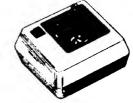

Move the joystick left or right to avoid obstacles.

Move forward to speed up.

Move backward to slow down.

Move all the way back to stop.

Press the fire button to jump.

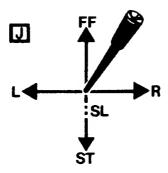

The racer steers only to the left or right while in forward motion. If you hit a curve, slow down to avoid going off the road. Jump over the obstacles that you do not have time to steer around.

Initially, all scores are entered in the Hall of Fame upon the completion of each race. Press the fire button to start the next race, or press ENTER if you wish to change the playing level. After the tenth race, only the scores falling within range of the top ten scores are entered in the Hall of Fame.

#### Breaker

Press ENTER to place the game on pause; press any key (except BREAK) when you're ready to continue. Press BREAK only if you wish to end the game.

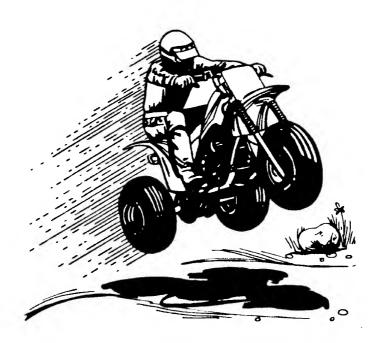

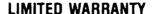

RADIO SHACK Software is licensed on an "AS IS" basis, without warranty. The original CUSTOMER'S exclusive remedy, in the event of a Software manufacturing defect, is its repair or replacement within thirty (30) calendar days of the date of the Radio Shack sales document received upon license of the Software. The defective Software shall be returned to a Radio Shack Computer Center, a Radio Shack retail store, participating Radio Shack franchisee or Radio Shack dealer along with the sales document.

EXCEPT AS PROVIDED HEREIN, RADIO SHACK MAKES NO EXPRESS WARRANTIES, AND ANY IMPLIED WARRANTY OF MERCHANTABILITY OR FITNESS FOR A PARTICULAR PURPOSE IS LIMITED IN ITS DURATION TO THE DURATION OF THE WRITTEN LIMITED WARRANTIES SET FORTH HEREIN.

Some states do not allow limitations on how long an implied warranty lasts, so the above limitation(s) may not apply to CUSTOMER.

RADIO SHACK SHALL HAVE NO LIABILITY OR RESPONSIBILITY TO CUSTOMER OR ANY OTHER PERSON OR ENTITY WITH RESPECT TO ANY LIABILITY, LOSS OR DAMAGE CAUSED OR ALLEGED TO BE CAUSED DIRECTLY OR INDIRECTLY BY "SOFTWARE" LICENSED OR FURNISHED BY RADIO SHACK, INCLUDING, BUT NOT LIMITED TO, ANY INTERRUPTION OF SERVICE, LOSS OF BUSINESS OR ANTICIPATORY PROFITS OR INDIRECT, SPECIAL, OR CONSEQUENTIAL DAMAGES.

Some states do not allow the limitation or exclusion of incidental or consequential damages, so the above limitation(s) or exclusion(s) may not apply to CUSTOMER.

### RADIO SHACK SOFTWARE LICENSE

RADIO SHACK grants to CUSTOMER a non-exclusive, paid-up license to use the RADIO SHACK Software on **one** computer, subject to the following provisions:

- A. Except as otherwise provided in this Software License, applicable copyright laws shall apply to the Software.
- B. Title to the medium on which the Software is recorded (cassette and/or diskette) or stored (ROM) is transferred to CUSTOMER, but not title to the Software.
- C. CUSTOMER shall not use, make, manufacture, or reproduce copies of Software except for use on one computer and as is specifically provided in this Software License. Customer is expressly prohibited from disassembling the Software.
- D. CUSTOMER is permitted to make additional copies of the Software only for backup or archival purposes or if additional copies are required in the operation of one computer with the Software, but only to the extent the Software allows a backup copy to be made.
- E. All copyright notices shall be retained on all copies of the Software.

The warranties granted herein give the **original** CUSTOMER specific legal rights, and the **original** CUSTOMER may have other rights which vary from state to state.

THE THE

# RADIO SHACK, A DIVISION OF TANDY CORPORATION

U.S.A.: FORT WORTH, TEXAS 76102 CANADA: BARRIE, ONTARIO L4M 4W5

#### TANDY CORPORATION

91 KURRAJONG ROAD MOUNT DRUITT, N.S.W. 2770 BELGIUM

U. K

.W. 2770 5140

PARC INDUSTRIEL DE NANINNE 5140 NANINNE BILSTON ROAD WEDNESBURY WEST MIDLANDS WS10 7JN